## **INSTRUCTIONS FOR E-MAILING LOGBOOK**

1. At any stage during a trip the logbook can be e-mailed to any recipient.

## **2. Pre-requisites**

a. Firstly you must ensure that you have Satellite Connection open.

• Double click on LaunchPad

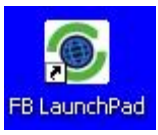

Click on "Connect"

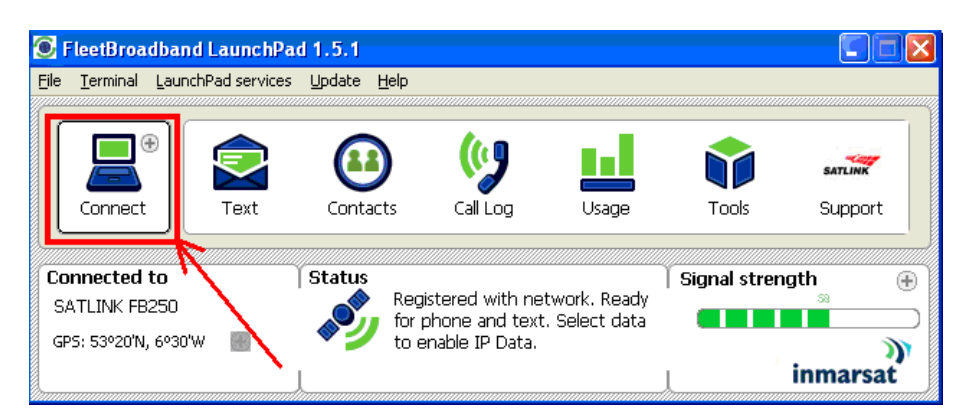

• You should see this message below showing FB250 trying to make a connection.

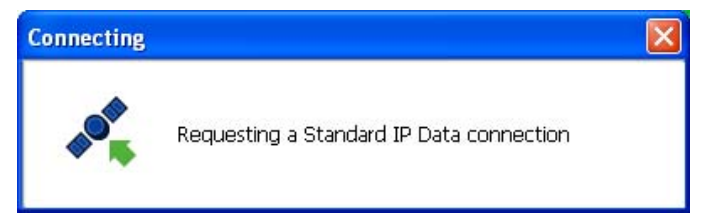

- When a connection is made you will see the "Disconnect" option in the top left corner
- b. Secondly you must open Outlook Express,
	- Double click on the "Outlook Express" icon.

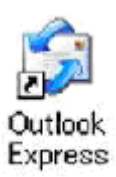

- When opened, minimise it.
- 3. To e-mail the logbook from ieCatch follow the steps below ;

• Within ieCatch select "Show Logbook".

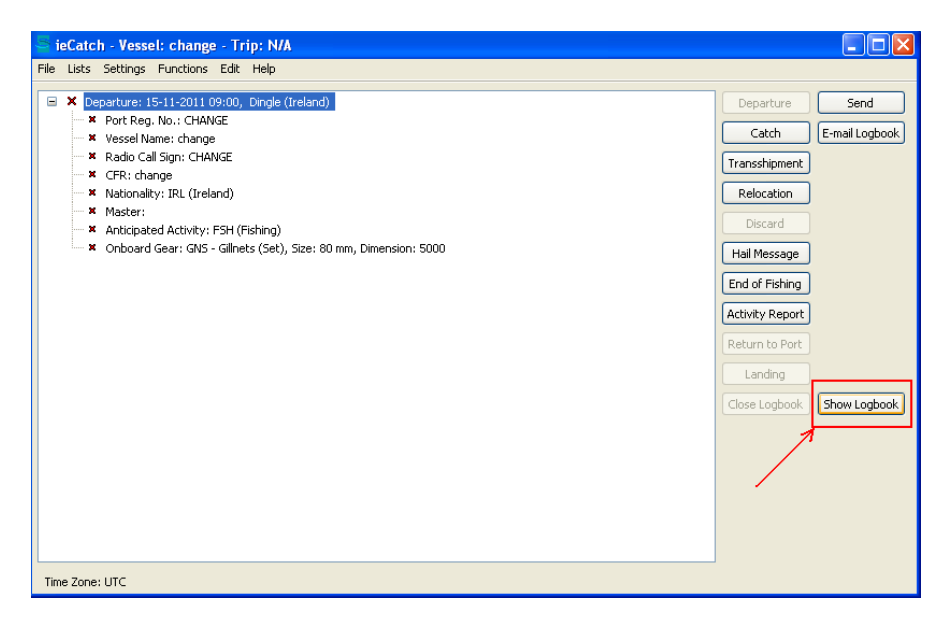

• Next, on the Logbook View page select "File"

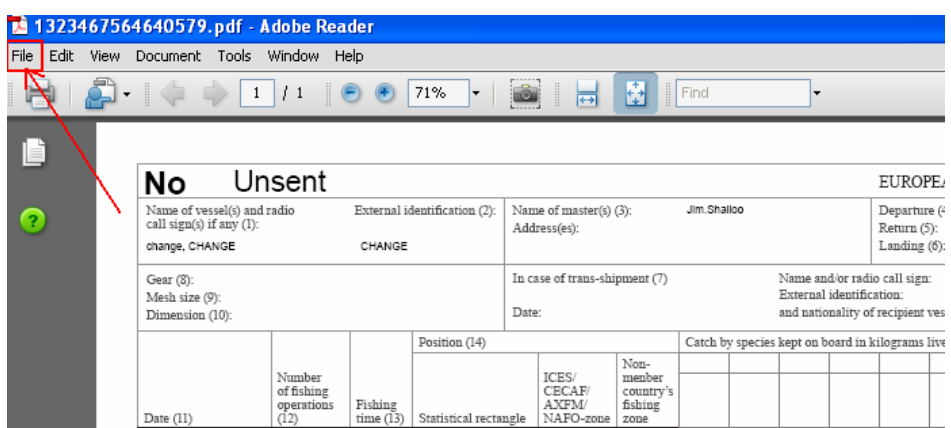

• From the drop down menu select "Attach to Email"

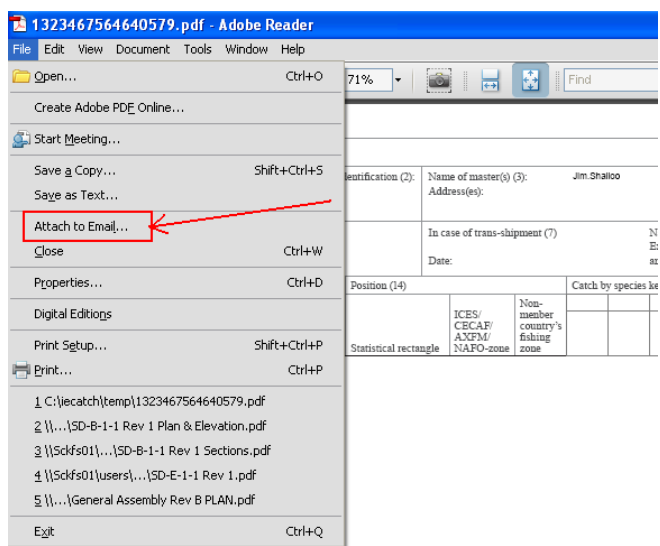

4. Enter the intended recipients e-mail address and select "Send"

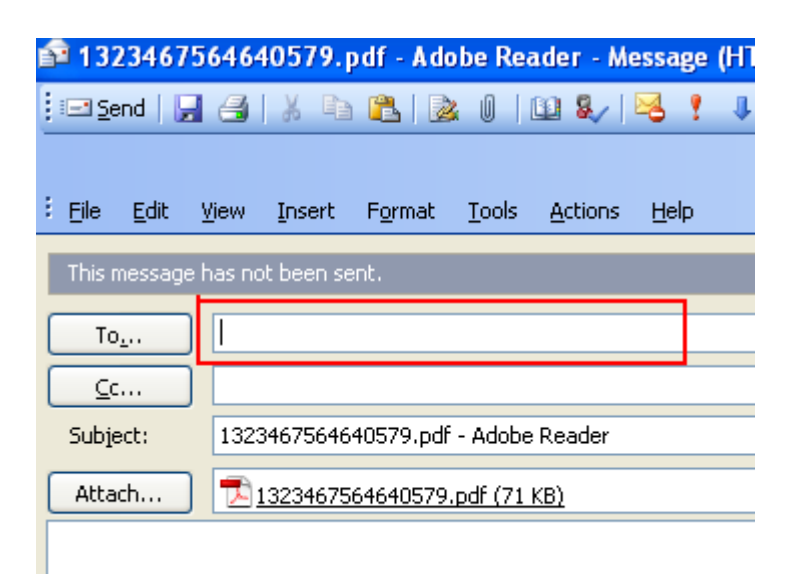

5. The logbook has now been sent. You can confirm this by checking the "Sent" folder in "Outlook Express".